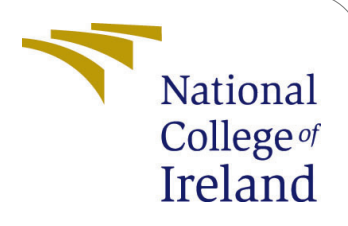

# Non-negative matrix factorization for classifying the defects on steel surface using Convolutional Neural Network

MSc Research Project Data Analytics

# Pranay Shyamkuwar Student ID: X18135749

School of Computing National College of Ireland

Supervisor: Noel Cosgrave

### National College of Ireland Project Submission Sheet School of Computing

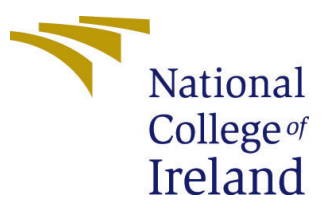

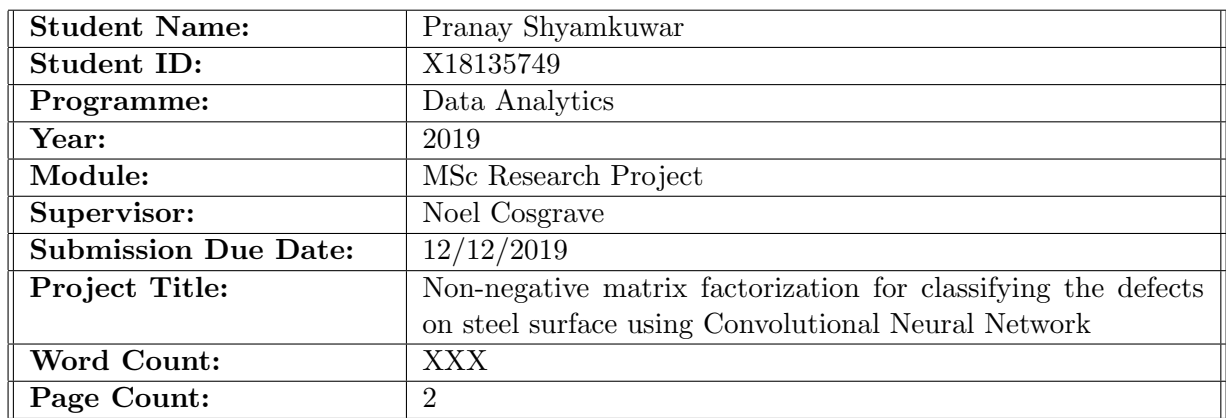

I hereby certify that the information contained in this (my submission) is information pertaining to research I conducted for this project. All information other than my own contribution will be fully referenced and listed in the relevant bibliography section at the rear of the project.

ALL internet material must be referenced in the bibliography section. Students are required to use the Referencing Standard specified in the report template. To use other author's written or electronic work is illegal (plagiarism) and may result in disciplinary action.

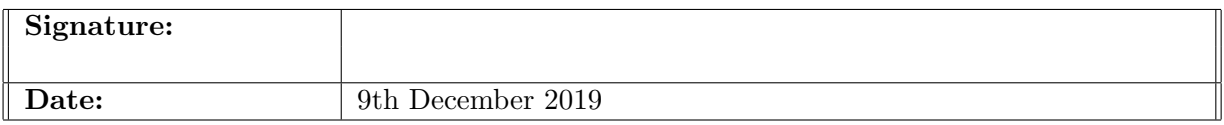

#### PLEASE READ THE FOLLOWING INSTRUCTIONS AND CHECKLIST:

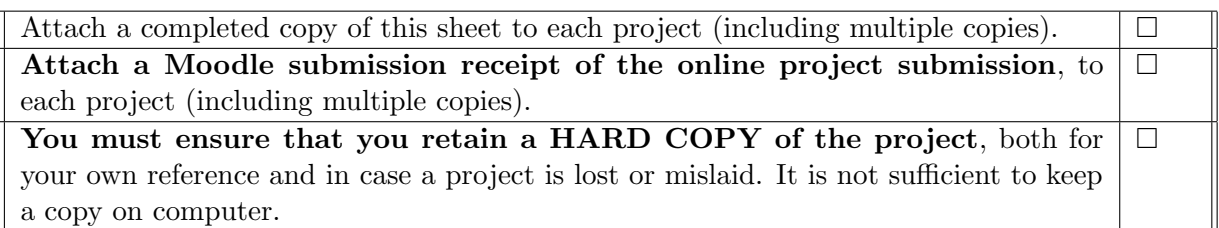

Assignments that are submitted to the Programme Coordinator office must be placed into the assignment box located outside the office.

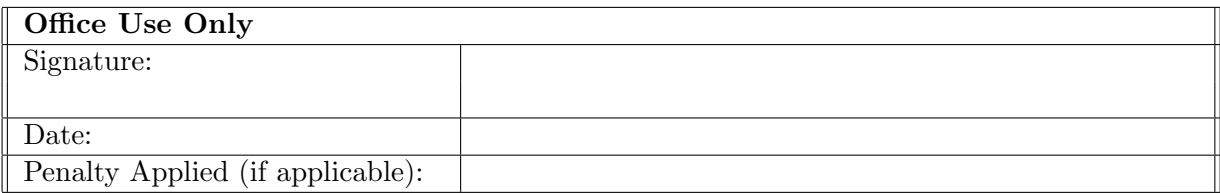

## Configuration Manual

Pranay Shyamkuwar X18135749

### 1 System Specification

### 1.1 Hardware Configuration

Processor: Intel(R) Core(TM) i5-9300H CPU @ 2.40GHz System type: 64-bit Operating System, x64-based processor Installed memory (RAM): 16.0 GB GPU: NVIDIA Geforce GTX 1050 Storage: 1 TB HDD OS: Windows 10

#### 1.2 Software used and Library Versions

Python is used for coding on anaconda with Spyder. Below is the list of libraries with python version.  $Python = 3.7.4$ Opency-python  $= 4.1.2.30$  $glob = 0.7$  $\text{numpy} = 1.16.5$  $path.py = 12.0.1$  $scipy = 1.3.1$  $keras = 2.3.1$ Keras-preprocessing  $= 1.1.0$ scikit-learn  $= 0.21.3$ scikit-image  $= 0.15.0$  $\text{matplotlib} = 3.1.0$  $pandas = 0.25.1$  $seaborn = 0.9.0$ tensorflow-gpu  $=2.0.0$ 

For this research we have installed tensorflow-gpu. The prerequisite for installing of tensorflow as follows.

- 1. First uninstall all the NVIDIA drivers
- 2. Install Visual Studios Community version
- <span id="page-3-0"></span>3. Install CUDA : But before you install cuda check the version of cuda that is supported by tensorflow and also check the NVIDIA Graphics card is supported or not for installing tensorflow.
- 4. After installing the CUDA, install cuDNN of the same version as of cuda otherwise it will not work. A zip file will be downloaded, unzip it and it will contain 3 folders bin, lib and include. open the C:/program files/NVIDIA GPU computing Toolkit their you will find CUDA installed version V9.0 or V10.0 depending on which version you have installed. Open the CUDA folder and you will find the bin, include and lib. Then carefully copy the contents of files bin, lib from cuDNN to CUDA (bin, lib and include).
- 5. Now set up the environment by opening the edit the system environment Advance - within advance click on environment variables. A new window will pop up system variable - look for path - select and edit it. Now we have to add two paths. C:\Program Files\NVIDIA GPU Computing Toolkit\CUDA\v10.0\bin

```
C:\Program Files \NVIDIA GPU Computing Toolkit\CUDA\v10.0\libnvvp
```
- 6. Install anaconda and create a python environment conda create -n tensorflow-gpu python=3.7 activate tensorflow-gpu
- 7. Install tensorflow-gpu

pip install –ignore-installed –upgrade tensorflow-gpu